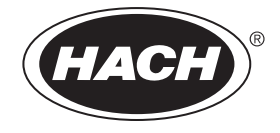

DOC023.80.03212

## LDO ™ 溶解氧传感器

用户手册 2006 年 12 月,第 6 版

© 美国哈希公司, 2003–2006. 保留所有权利。 印刷地:美国 eac/te/dp

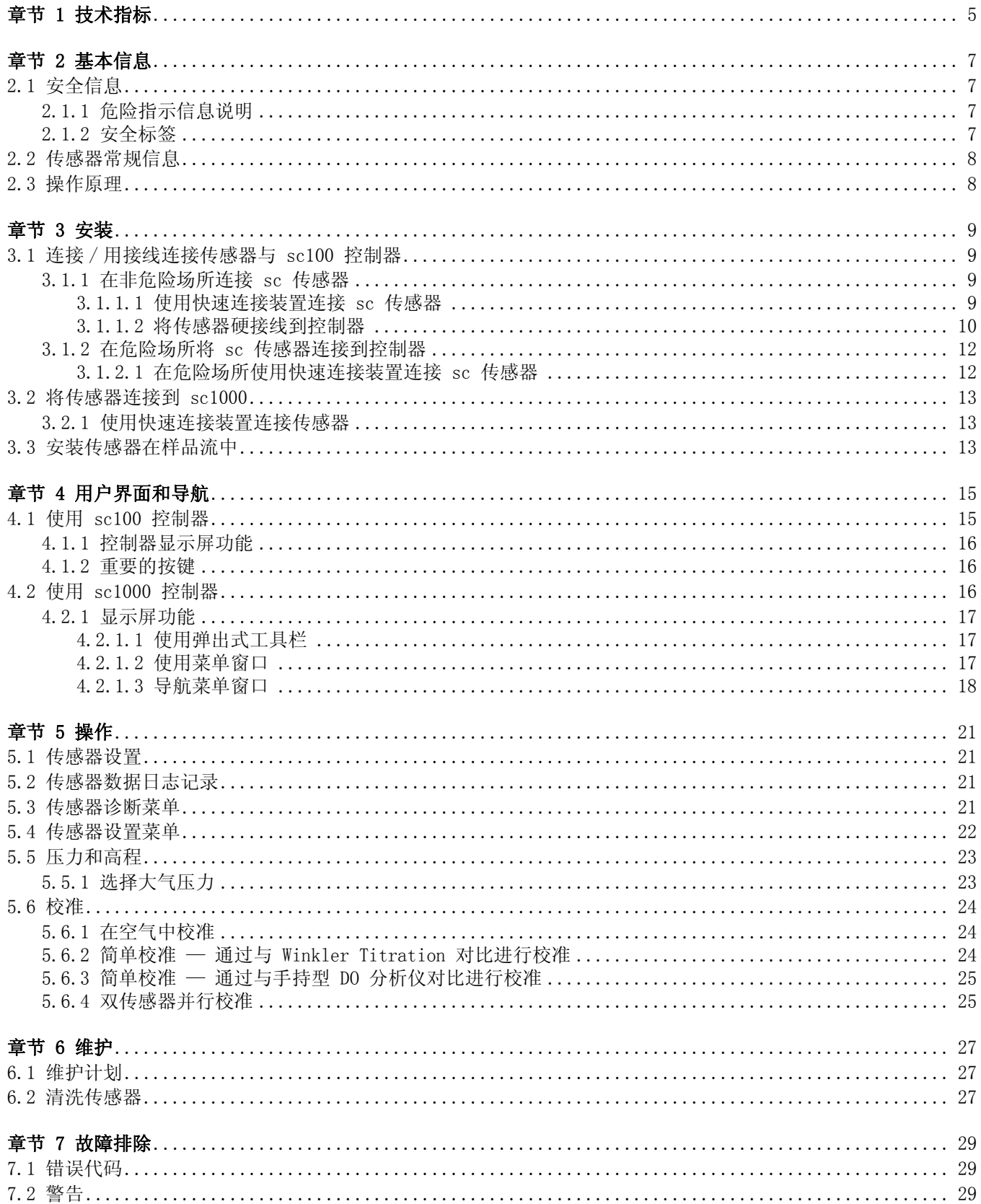

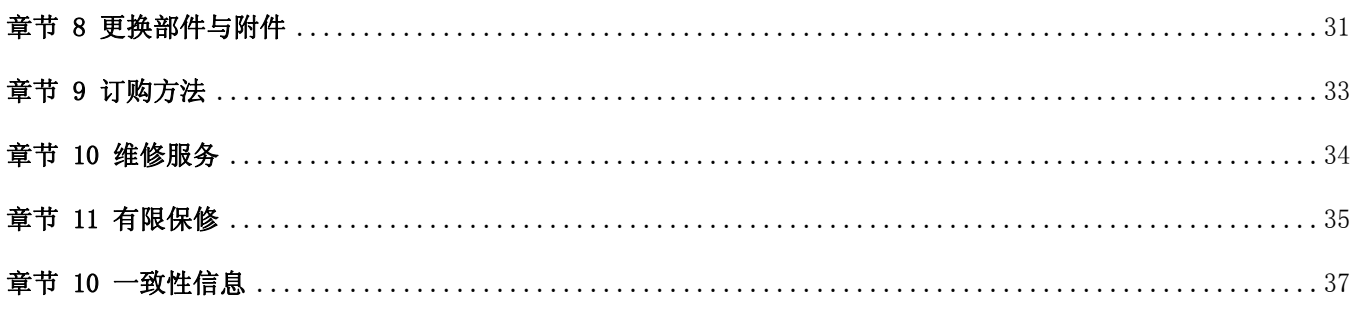

<span id="page-4-1"></span>产品规格如有变化, 恕不另行通知。

<span id="page-4-2"></span><span id="page-4-0"></span>**部件 キング エンジェン おうきょう おうきょう おうきょう あきょう あきょう** 10 米 (30 英尺) 电缆 **测量范围 (溶解氧) | 0** 到 20.00 ppm (0 到 20.00 mg/L) 或 0 到 200% 饱和度 测量范围 (温度) 0 到 50 °C (32 到 122 °F) 测量精度  $\left|\n \begin{array}{ccc}\n \text{iff 1 ppm:} & \pm 0.1; & \bar{\text{m}}\bar{\text{m}}\text{.} & \pm 0.2\n \end{array}\n \right|$ 温控精度  $\pm 0.2^{\circ}$  C  $重复性$  $the contract of the contract of the contract of the contract of the contract of the contract of the contract of the contract of the contract of the contract of the contract of the contract of the contract of the co$ 响应时间 40 秒内达到 90% 60 秒内达到 95% 分辨率 低于 10 ppm:±0.07 ppm 或 mg/L,±0.1% 饱和度 高于 10 ppm: ±0.01 ppm 或 mg/L, ±0.1% 饱和度 干扰 以下物质无干扰: H<sub>2</sub>S, pH, K<sup>+1</sup>, Na<sup>+1</sup>, Mg<sup>+2</sup>, Ca<sup>+2</sup>, NH<sub>4</sub><sup>+1</sup>, Al<sup>+3</sup>, Pb<sup>+2</sup>, Cd<sup>+2</sup>, Zn<sup>+2</sup>, Cr (tot), Fe<sup>+2</sup>, Fe<sup>+3</sup>, Mn<sup>+2</sup>, Cu<sup>+2</sup>, Mi<sup>+2</sup>, Co<sup>+2</sup>, CN-1, NO<sub>3</sub>-1, SO<sub>4</sub>-2, S-2, PO<sub>4</sub>+3, C1-1, 阴离子表面活性剂, 原油,  $Cl_2$ <sup>-1</sup> 探头工作温度 0 到 50 °C (32 到 122 °F) **探头存储温度** –20 to 70 °C (−4 到 158 °F); 95% 相对湿度 95%, 无冷凝 最小流率 不需要 **灵敏度 | 范围 ± 0.5%** 校准 / 检定 空气校准: 一点, 100% 饱和湿空气;样品校准: 与标准仪器比较, 或与 Winkler Titration 方法比较 **探头浸入深度和压力限值 可浸**入至 107 米 (350 英尺 )/1050 千帕 (150 磅 / 平方英寸 )  **传感器接口** 传感器电缆 10 米 (30 英尺 ) 整体电缆,带快速断开型插头。使用接线盒可额外增加电 缆长度。加延长电缆最长可达 100 米 使用接线盒最长可达 1000 米 **探头重量 1.4 千克 (3 磅, 2 盎司) 探头尺寸** 60 x 292 毫米 (2.4 x 11.5 英寸) 保修 探头:3 年 传感器帽:1 年

表 1 LDO 探头规格

## <span id="page-6-0"></span>章节 2 基本信息

### <span id="page-6-4"></span><span id="page-6-1"></span>2.1 安全信息

在开箱、安装和操作此设备之前,请完整地阅读本手册。特别要注意所有的危险警告和注 意事项。否则,可能会对操作者造成严重的人身伤害,或者对设备造成损坏。

要确保不削减此设备的防护措施,请务必按此 手册规定的方式使用或安装此设备。

当与 sc100 控制器一起使用并按 sc100 控制器手册 (货 号 5860018)中描述的控制图 5860078 安装时,本产品可在危险场所使用。

### <span id="page-6-2"></span>2.1.1 危险指示信息说明

危险 表示潜在或非常危险的情形,如不避免,可能导致严重的人身伤亡。

注意

#### 指示潜在的危险情况,这种情况可导致轻微的或者中度的伤害。

重要说明: 需要特别强调的信息。

注: 补充说明正文中要点的信息。

### <span id="page-6-3"></span>2.1.2 安全标签

请阅读贴在仪器上的所有安全标签。如未遵照这些安全标签的指示操作,则可能造成人身 伤害或仪器。 .

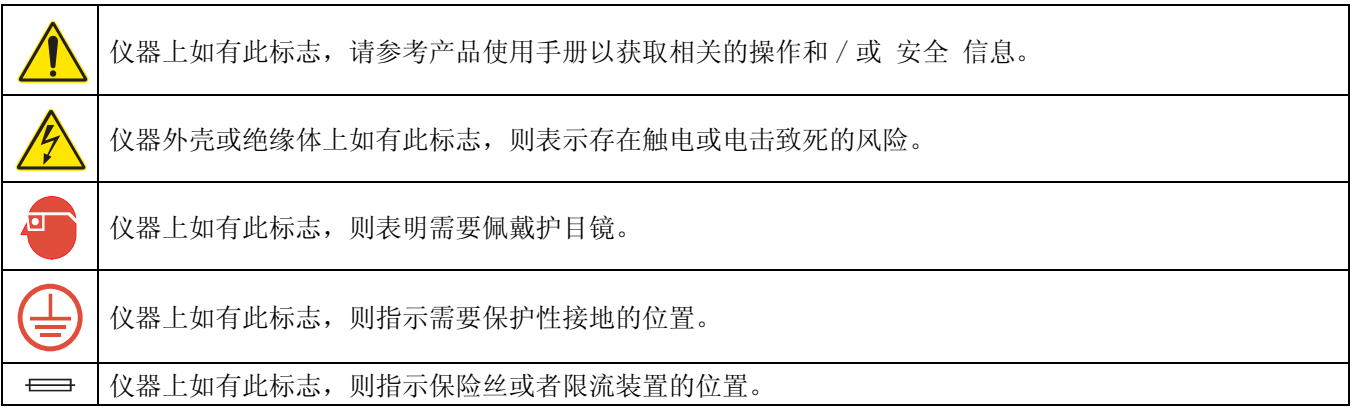

### <span id="page-7-0"></span>2.2 传感器常规信息

使用荧光法溶氧 (LDO) 传感器 [\(图 1\)](#page-7-2),可以轻松而精确地分析 含水样品的溶氧浓度。 专为 市政和工业污水应用设计,该系统由一个带集成显示屏的控制器和一个用于现场测 量的传感器 (带传感器帽的探头)组成。

可使用 sc100 控制器和 sc1000 控制器操作该 LDO 传感器。有关详情,请参阅 Operation on page 15 和 sc1000 Operation on page 25。

随附可选装置 (如传感器的安装硬件),以及适用于所有用户安装任务的说明书。提供多 种安装选项,可使传感器适用于多种不同的应用。

<span id="page-7-5"></span>典型应用包括曝气池、均化池中的营养物去除、好氧和厌氧沼气池、污水流、河流、湖和 鱼 塘。

<span id="page-7-2"></span>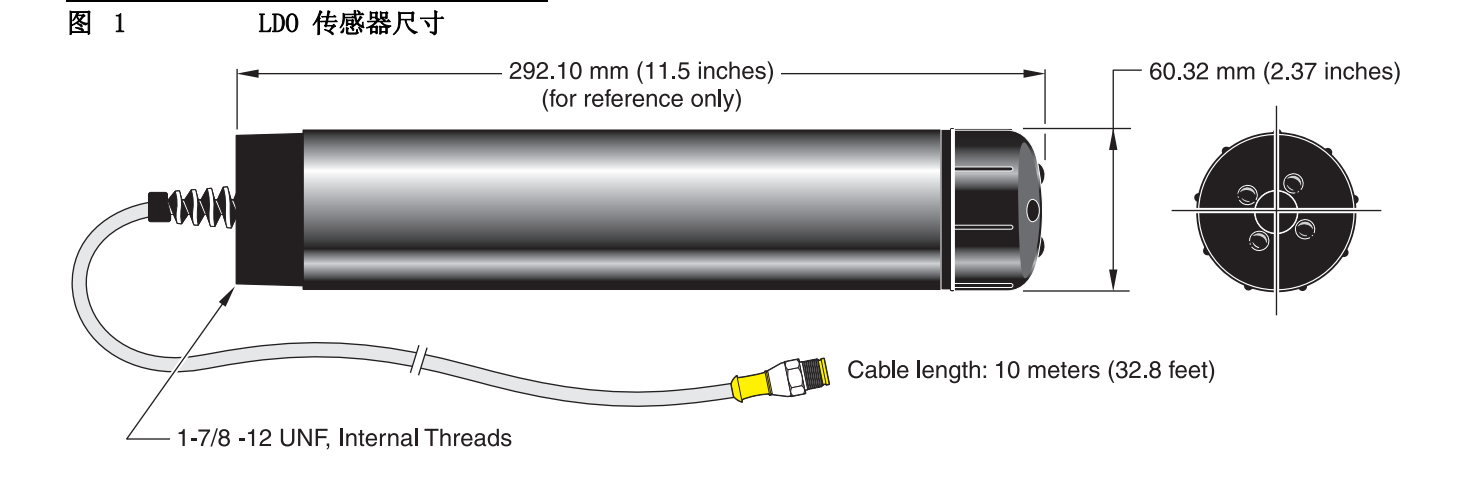

### <span id="page-7-3"></span><span id="page-7-1"></span>2.3 操作原理

<span id="page-7-4"></span>盖帽中的传感器涂有一层荧光材料。 LED 发出的蓝光照亮传感器帽表面上的荧光化学物 质。 荧光化学物质立即被激活,然后随着激活化学物质返回基态而发出红光。光电二极 管将探测到红光并测量化学物质恢复到基态所需的时间。 氧浓度越高,传感器发出的红光 越少,而荧光材料恢复到基态所需的时间就越短。 氧浓度与荧光材料恢复到基态所需的时 间成反比。

与电化学溶解氧传感器技术不同,荧光法溶解氧 (LDO) 传感器不消耗氧气。它不需要 频 繁校准或频繁清洗 (与消耗性粘土关联时除外), 使传感器寿命更长且读数更稳定和 精 确。而且系统不依赖于流量,因此可在流量较少或无流量的应用中进行测量。

#### <span id="page-8-0"></span>危险 只有具备相关资格的人员才能执行本章所述的任务。

#### **DANGER**

Seul un technicien qualifié peut effectuer les tâches d\qinstallation décrites dans cette section du manuel.

<span id="page-8-5"></span><span id="page-8-4"></span>LDO 系统可与 sc100 或 sc1000 控制器结合使用。请参阅 [第 3.1 节](#page-8-1) 中的 sc100 安装说 明和 [第 3.2 节位于第 13 页](#page-12-0) 中的 sc1000 安装说明

### <span id="page-8-1"></span>3.1 连接 / 用接线连接传感器与 sc100 控制器

危险

sc100 及特定版本的传感器适合在 1 类,第 2 子类,A、B、C、D 组危险场所使用。请参 阅 sc100 控制器手册 (货号 5860018)中的控制图 5860078,了解可接受的传感器版本和 安装要求。

#### DANGER

Le sc100 et certaines versions du capteur peuvent être utilisés dans des endroits dangereux de la Classe 1, Division 2, Groupes A, B, C, D. Reportez-vous au schéma de contrôle 5860078 du Manuel du contrôleur sc100, Réf. 5860018 pour connaître les versions des capteurs admises et les conditions d\qinstallation.

#### <span id="page-8-2"></span>3.1.1 在非危险场所连接 sc 传感器

#### <span id="page-8-3"></span>3.1.1.1 使用快速连接装置连接 sc 传感器

重要说明: 如果不安装连接器锁,标准快速连接装置不适用于 1 类第 2 子类危险场所安 装,有关详细信息,请参阅 第 [3.1.2 节位于第](#page-11-0) 12 页。

传感器电缆配有钥匙型快速连接装置,易于连接到 控制器。(图 2)。请保留接头的盖 帽,以便以后取出传感器后可以密封接头的开口。必须购买可选的延长电缆以延长传感器 电缆的长度。如果总计电缆长度超过 100 米 (300 英尺),则必须安装一个接线盒。

注: 使用不同于货号 5867000 的负载端接盒可能会导致危险。负载端接盒不能在危险场所使用。

#### 图 2 使用快速连接装置连接传感器

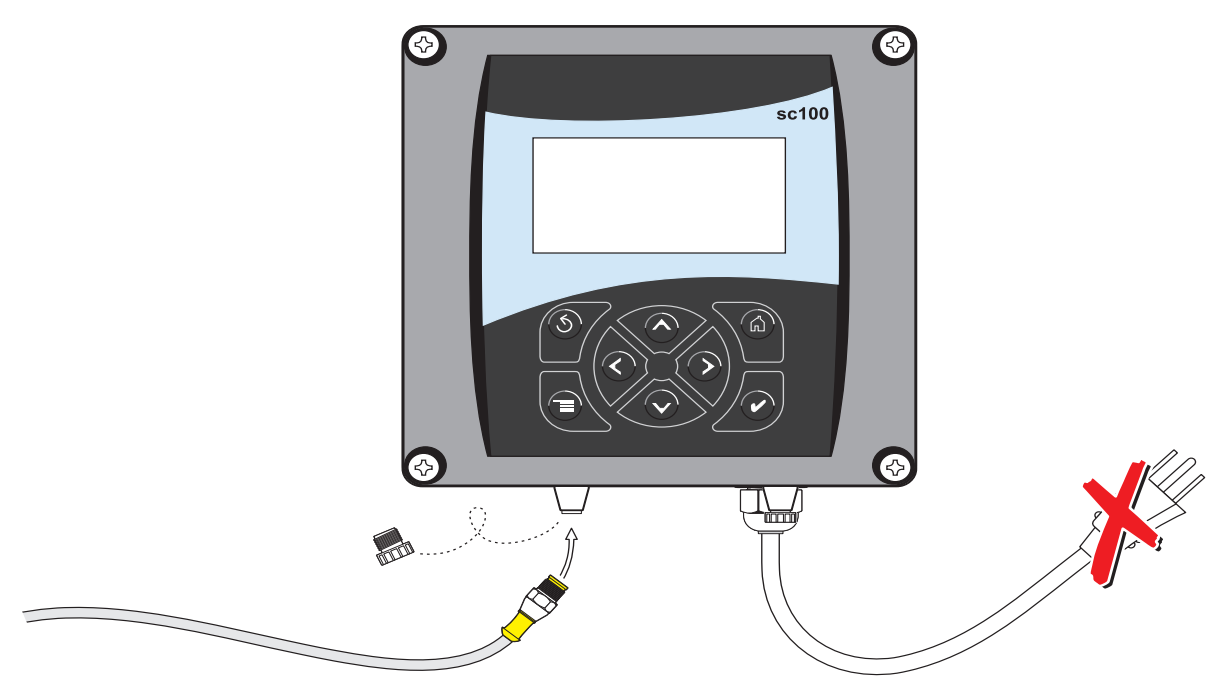

#### <span id="page-9-0"></span>3.1.1.2 将传感器硬接线到控制器

重要说明: 将传感器硬接线到 sc100 不是适用于 I 类, 第 2 子类危险场所的认可方 法。

- 1. 如果控制器的电源是接通的,请将其断开。
- 2. 打开控制器盖。
- 3. 断开并拆除快速接头和接线板 J5 之间现有电线,请参[见第 11 页的 图 3。](#page-10-0)
- 4. 取下快速连接装置和导线,然后使用螺纹口的塞子将开口密封。
- 5. 将连接器从传感器线上剪下。
- 6. 向后剥去 1 英寸的电缆绝缘层。从每根单独导线根部剥除 ¼- 英寸的绝缘层。
- 7. 将电缆穿过导管和管头或密封接头装置 (货 号 16664),以及控制器外壳上已有的接 入孔。拧紧 装置。
- 注: 如果使用型号 16664 之外的密封接头装置,可能会导致危险。只能使用推荐的密封接头装置。
- 8. 重新安装传感器进出开口上的插头,以保持环境额定值。
- 9. [如表 2](#page-9-1) 和[图 3](#page-10-0) 中所示接线。

10. 关闭并拧紧盖子。

#### 表 2 在接线板 J5 处连接传感器

<span id="page-9-1"></span>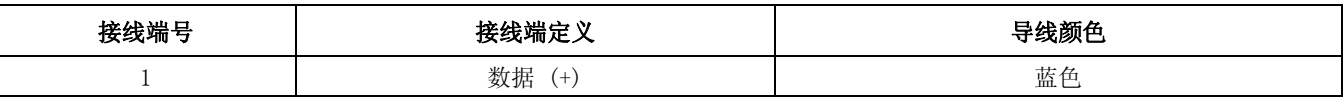

表 2 在接线板 J5 处连接传感器

| 接线端号 | 接线端定义     | 导线颜色                  |
|------|-----------|-----------------------|
|      | 数据 (-)    | 白色                    |
| ٠J   | 服务请求      | 无连接                   |
|      | $+12$ VDC | 棕色                    |
|      | 电路公用      | 黑色                    |
|      | 屏蔽        | 屏蔽 (现有快速断开连接装置中为灰色导线) |

### <span id="page-10-0"></span>图 3 传感器硬接线

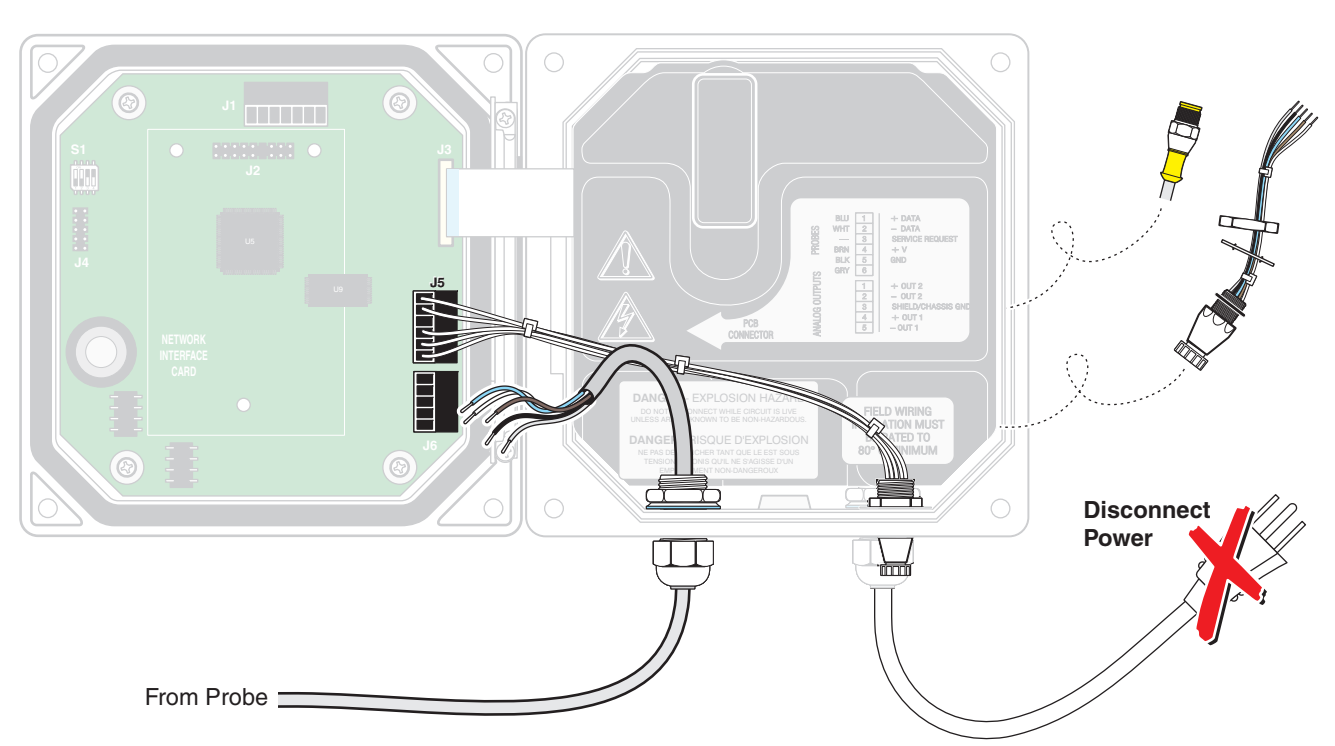

<span id="page-11-0"></span>3.1.2 在危险场所将 sc 传感器连接到控制器

#### 危险

sc100 及特定版本的传感器适合在 1 类, 第 2 子类, A、B、C、D 组危险场所使用。请参 阅 sc100 控制器手册 (货号 5860018)中的控制图 5860078,了解可接受的传感器版本和 安装要求。

#### **DANGER**

Le sc100 et certaines versions du capteur peuvent être utilisés dans des endroits dangereux de la Classe 1, Division 2, Groupes A, B, C, D. Reportez-vous au schéma de contrôle 5860078 du Manuel du contrôleur sc100, Réf. 5860018 pour connaître les versions des capteurs admises et les conditions d\qinstallation.

#### 危险

爆炸危险。除非电源 已关闭或所处区域确定为非-危险场所,否则请勿连接或断开装置。

#### **DANGER**

Risque d'explosion. Couper le courant ou s'assurer que l'emplacement est designe non dangereux avant de replacer le aucon composant.

#### <span id="page-11-1"></span>3.1.2.1 在危险场所使用快速连接装置连接 sc 传感器

传感器电缆配有钥匙型快速连接装置,易于连接到 控制器,请参见图 2。对于危险场 所,必须安装连接器安全锁 (货 号 6139900) 必须安装。请保留接头的盖帽,以便以后 取出传感器后可以密封接头的开口。

重要说明: 负载端接盒 (货号 5867000)不能在危险场所使用。

- 1. 从 sc100 控制器上取下连接器帽。请保留接头的盖帽,以便以后取出传感器后可以密 封接头的开口。
- 2. 将传感器连接器连接到 sc100 上的头。
- 3. 安装连接器安全锁 ([图 4](#page-11-2))。将锁在连接器上对准,然后挤压锁的两半以锁定。将小 号平头螺丝刀插入 锁槽中即可卸下连接器安全锁。在锁槽中转动螺丝刀并使锁的两半 分离 ([图 4](#page-11-2))。

#### <span id="page-11-2"></span>图 4 安装连接器安全锁

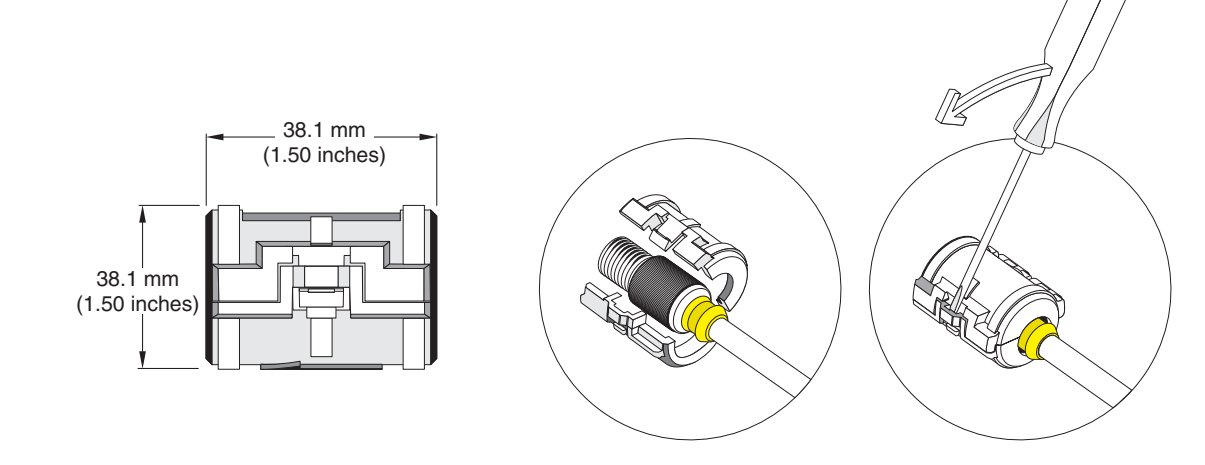

### <span id="page-12-0"></span>3.2 将传感器连接到 sc1000

### <span id="page-12-1"></span>3.2.1 使用快速连接装置连接传感器

- 1. 从控制器上拧下接头的盖帽。请保留接头的盖帽,以便以后取出传感器后可以密封接 头的开口。
- 2. 将接头推入接头座。
- 3. 用手拧紧套接螺母。
- 注: 请不要将使用传感器的中间连接,因为该连接是为显示屏模块保留的。

### <span id="page-12-3"></span><span id="page-12-2"></span>3.3 安装传感器在样品流中

要在样品流中安装 LDO,建议您使用可选的杆架 (货号 5794400)或浮球架 (货号 5794300),如[图 5](#page-13-0) 所示。有关详细信息,请参阅这些安装套件随附的说明书。

<span id="page-13-1"></span><span id="page-13-0"></span>图 5 可选杆架 (货号 5794400)和浮球架 (5794300) 安装

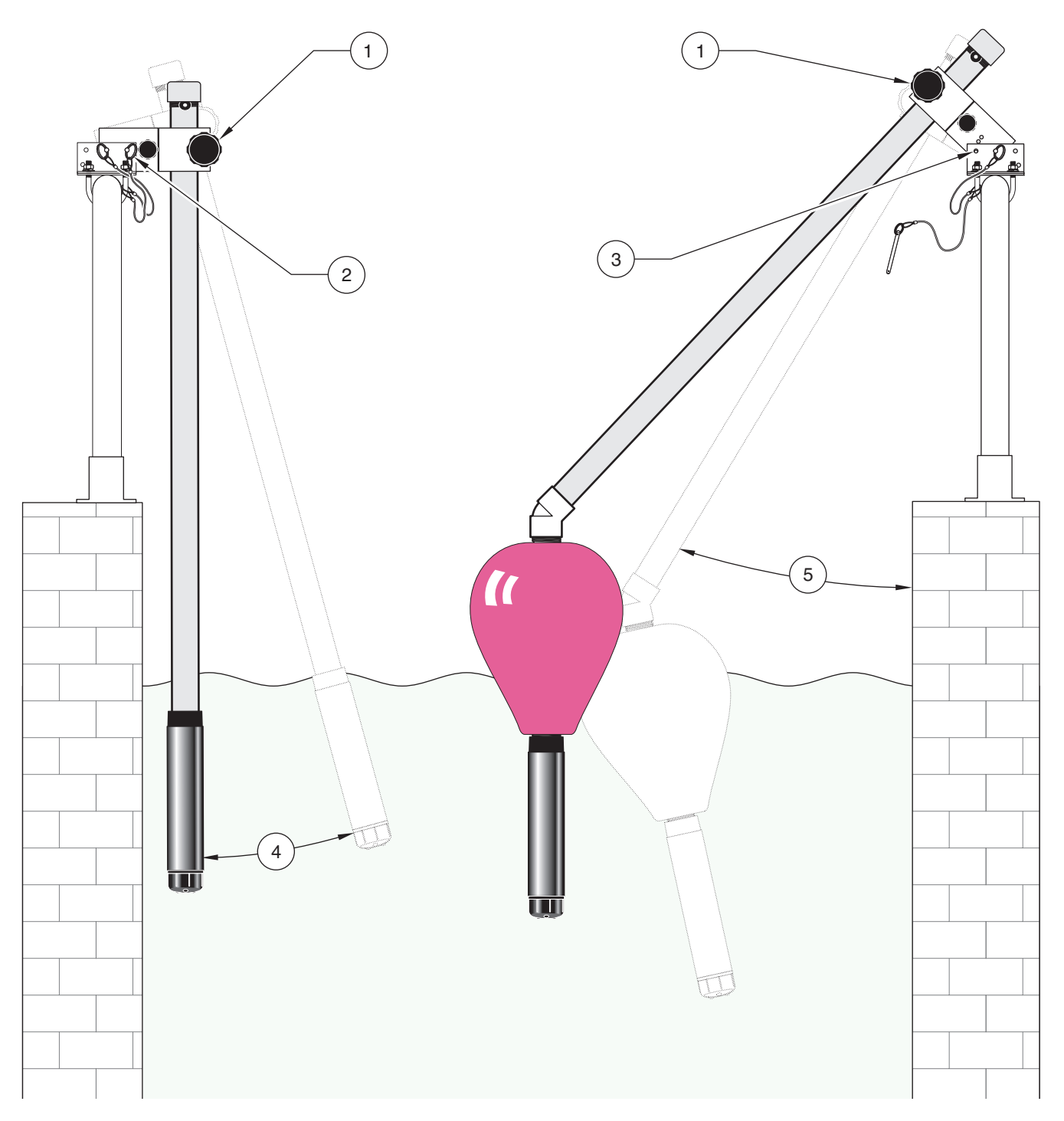

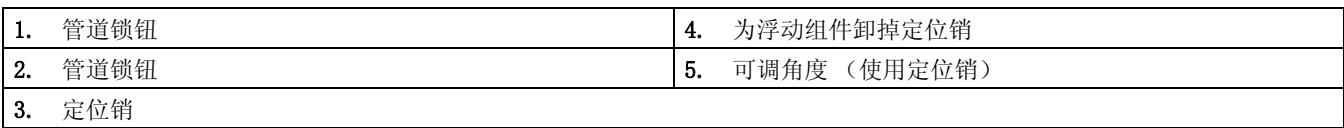

## <span id="page-14-0"></span>章节 4 用户界面和导航

## <span id="page-14-1"></span>4.1 使用 sc100 控制器

图 6 所示的是控制器的正面。 键盘中包含有 8 个按键, 如 表 3 中所示。

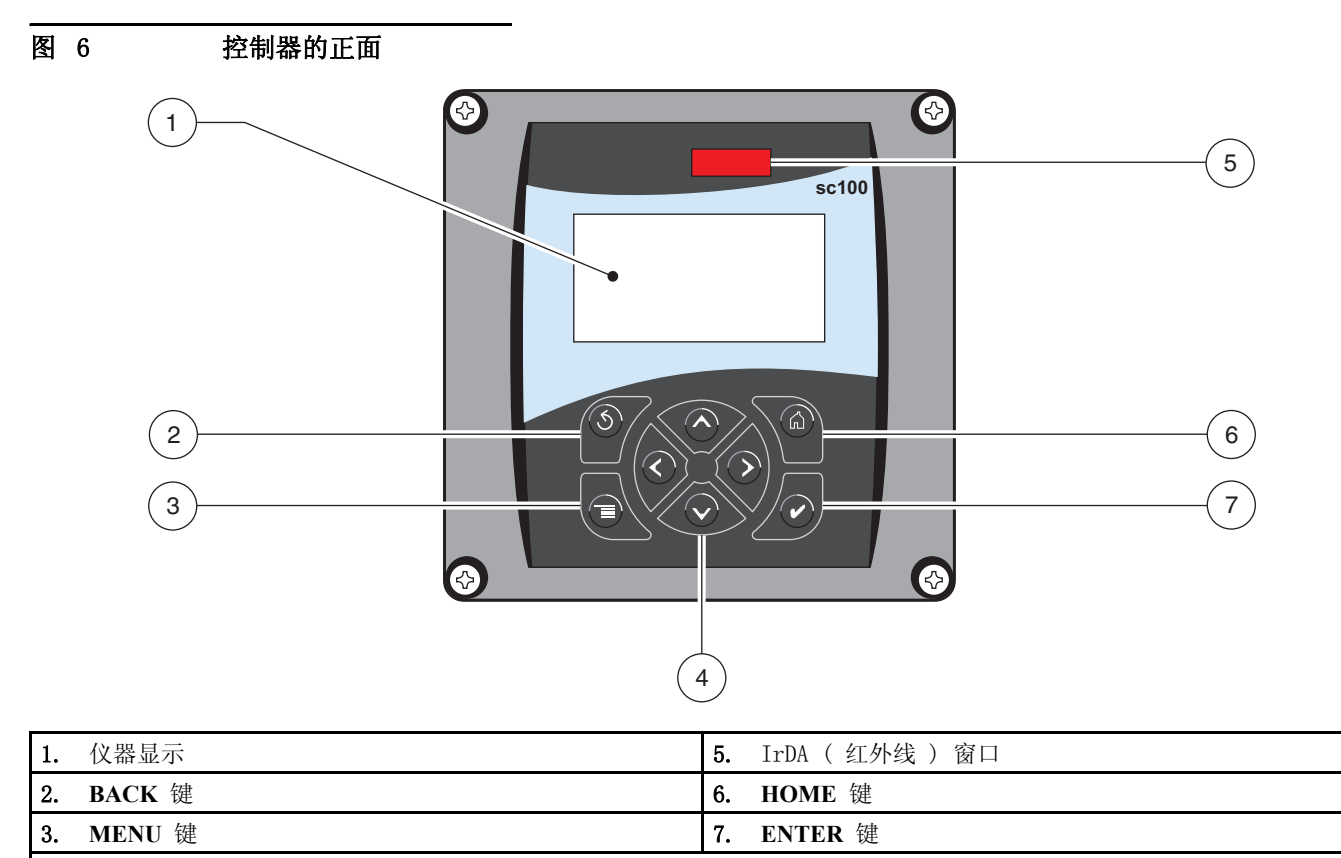

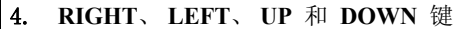

### <span id="page-14-2"></span>表 3 控制器按键功能

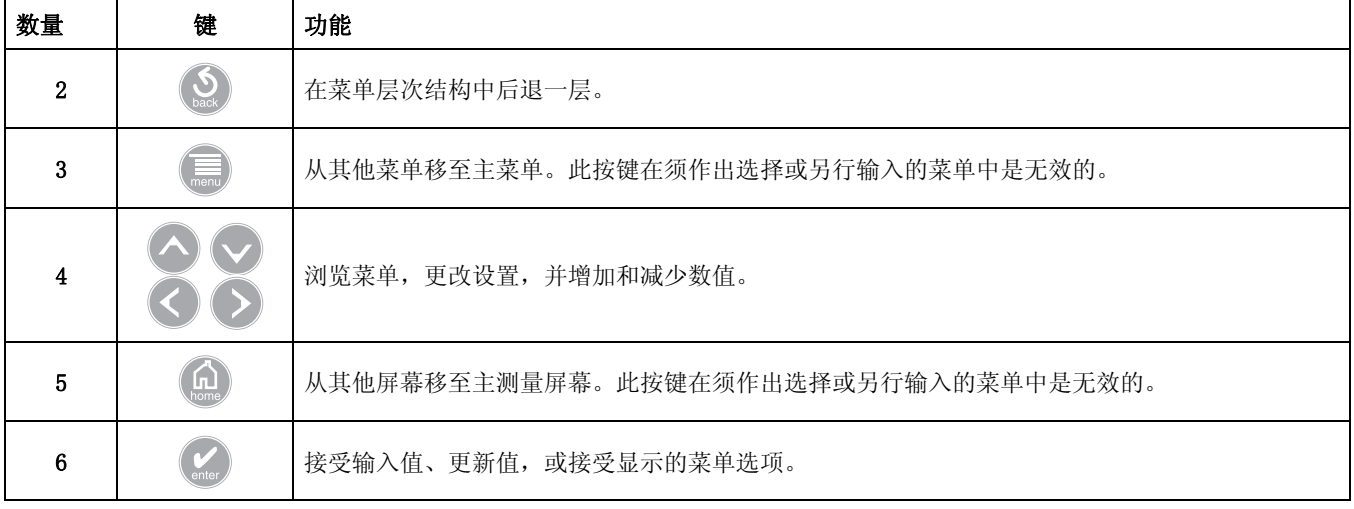

### <span id="page-15-0"></span>4.1.1 控制器显示屏功能

<span id="page-15-4"></span>当传感器已连接并且控制器处于测量模式时, 控制器自动识别连接的传感器并显示相关联 的测量。

启动时,如果遇到传感器错误,且正在校准传感器时,显示屏将闪烁。

系统警告将在显示屏的右侧产生警告图标 (内有惊叹号的三角形)。请参阅图 7。

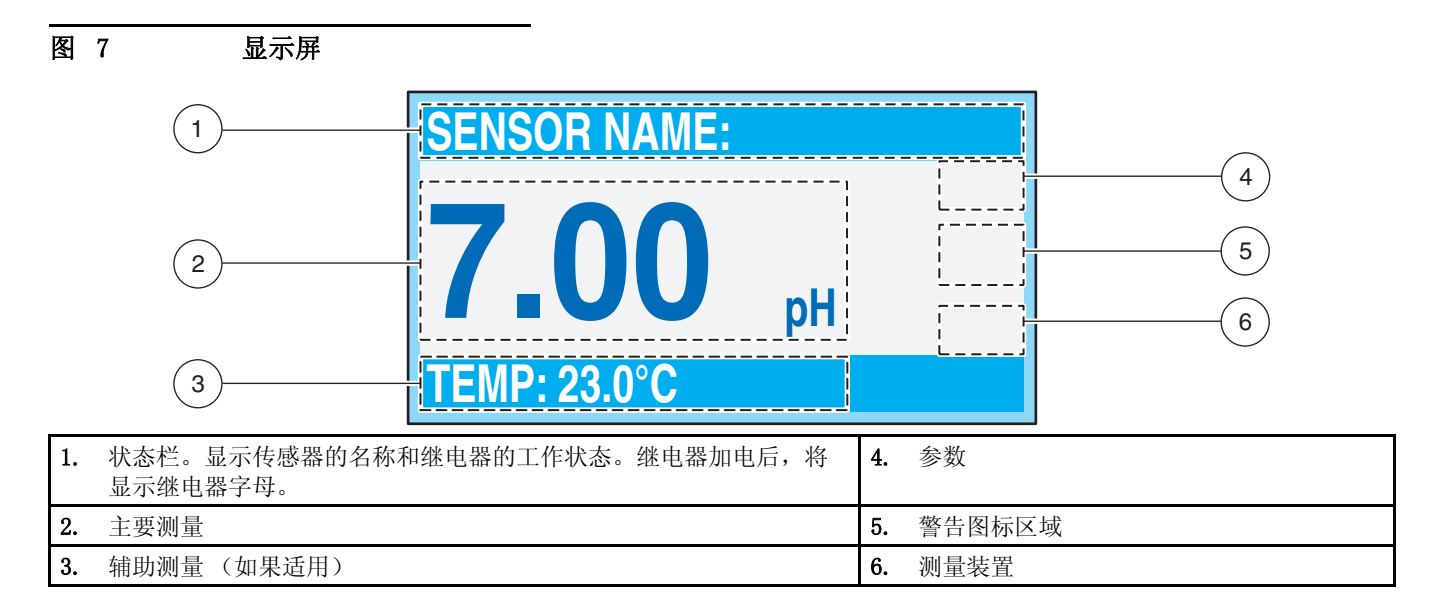

### <span id="page-15-1"></span>4.1.2 重要的按键

• 连接两个传感器时, 按 HOME (主页), 然后按 RIGHT (向右) 或 LEFT (向左) 键可显示 两组读数。继续按下 RIGHT 或 LEFT 键,以便在如下所示的可用显示选项之间进行切 换。

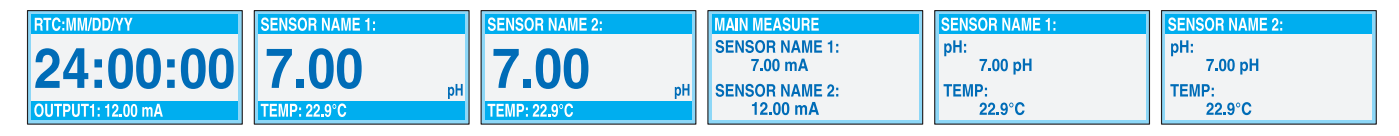

• 按下 UP 和 DOWN 键,以便切换测量显示屏底部的状态栏,从而显示二级测量 (温度) 结果和输出信息。

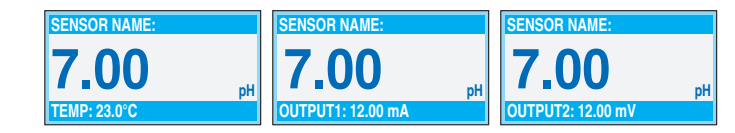

• 当处于 " 菜单 " 模式时,显示屏右侧会显示一个箭头,指示有更多的可用菜单。按 下 UP 或 DOWN 键 (对应箭头方向),以显示其他菜单。

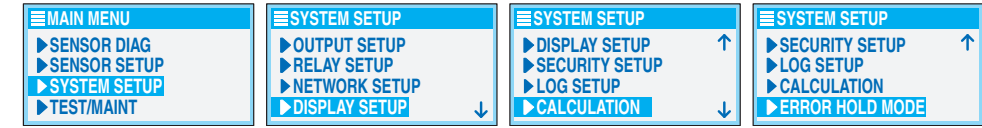

### <span id="page-15-2"></span>4.2 使用 sc1000 控制器

<span id="page-15-5"></span><span id="page-15-3"></span>sc1000 是一种触摸屏式系统。使用手指触摸按键和菜单命令。在一般操作中,触摸屏会显 示选定传感器的测量值。

### <span id="page-16-0"></span>4.2.1 显示屏功能

### <span id="page-16-1"></span>4.2.1.1 使用弹出式工具栏

<span id="page-16-3"></span>使用弹出式工具栏,可以访问控制器和传感器的设置。通常,工具栏处于隐藏状态。要查 看工具栏,请触摸屏幕的左下方。

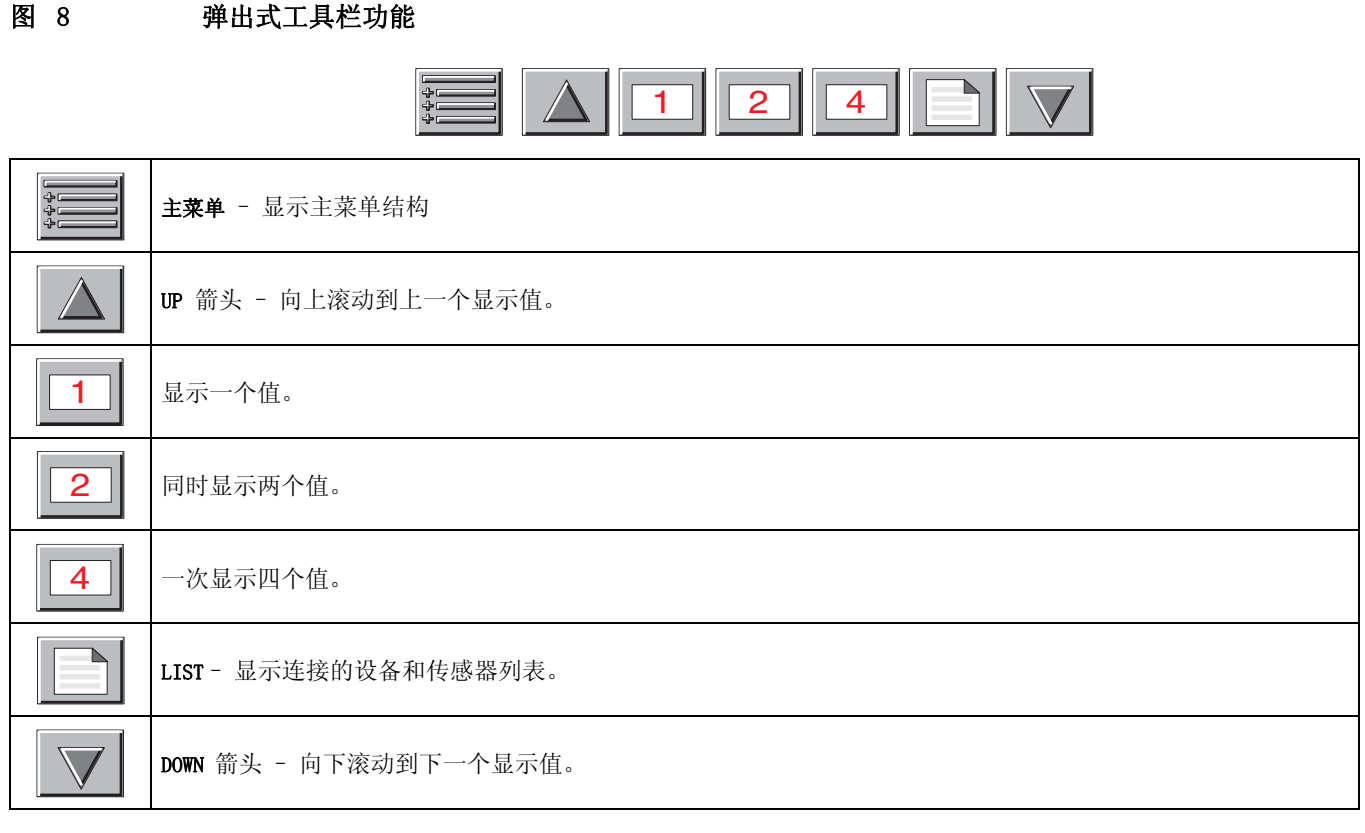

### <span id="page-16-2"></span>4.2.1.2 使用菜单窗口

<span id="page-16-4"></span>如果选中 Menu (菜单)按钮 (位于弹出式工具栏中),将会打开 Main Menu (主菜单) 屏幕。使用 Main Menu (主菜单)屏幕,用户可以查看传感器的状态、配置传感器的设置 和系统设置,以及执行诊断操作。

菜单结构可能会因系统的配置而异。

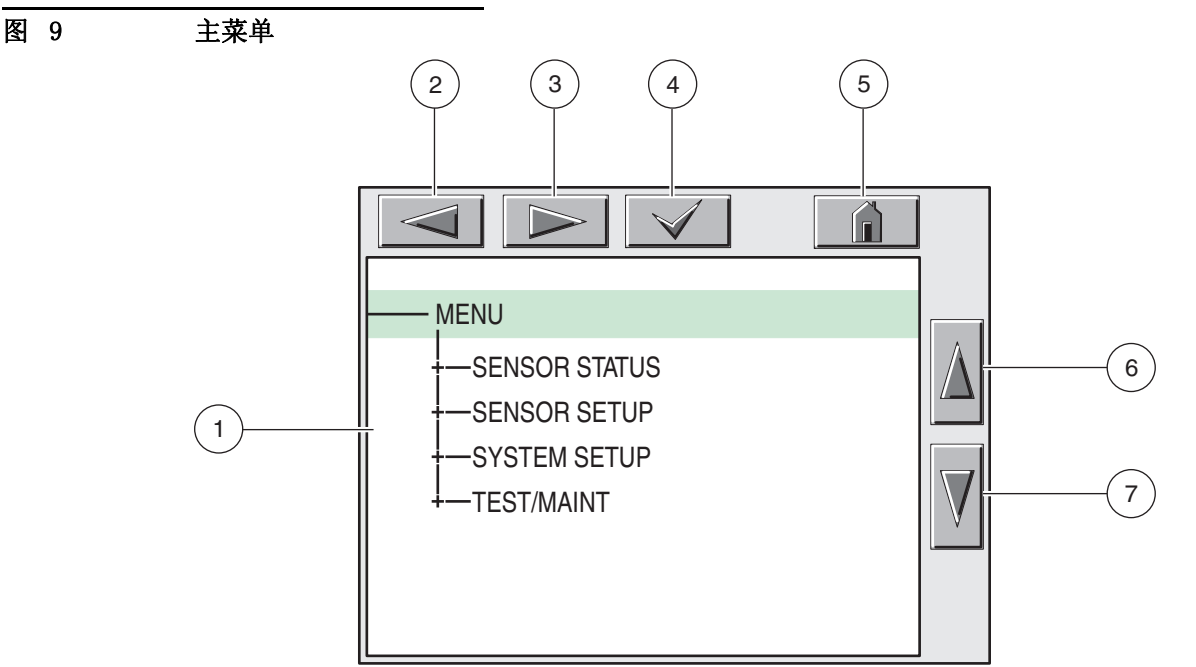

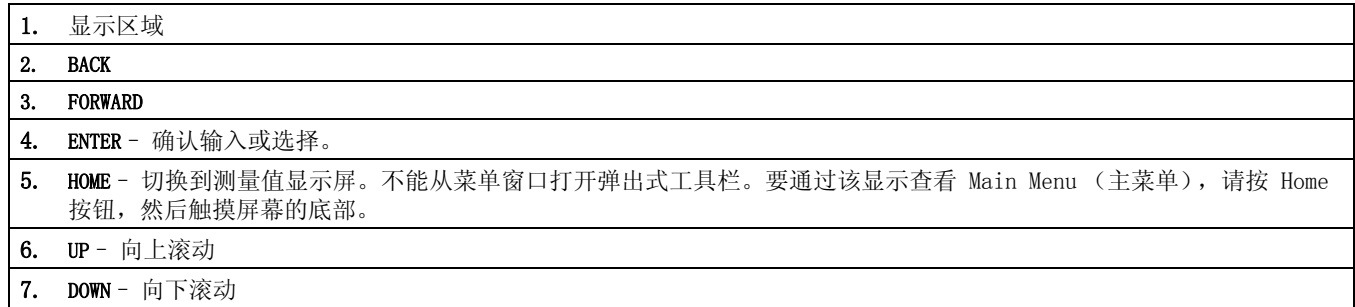

### <span id="page-17-0"></span>4.2.1.3 导航菜单窗口

<span id="page-17-1"></span>要查看菜单项,请触摸相关的菜单项,或者使用 UP 和 DOWN 键高亮显示所需的项。菜单项 在选中之后高亮显示的时间大约会持续 4 秒钟。要查看高亮显示的命令,请选中该菜 单项左侧的区域,或者选择 ENTER 按钮。

菜单命令旁边的"+"表示存在子菜单。触摸 + 可查看子菜单。菜单命令旁边的"i"表 示它仅为信息。

如果菜单项可以进行编辑,请对其进行高亮显示,然后触摸菜单项最左侧区域,直到该菜 单项高亮显示为止,然后按下 ENTER 或双击高亮显示的项。此时,将会显示一个键盘,用 于更改输入(图 11 位于第 19 页),或者显示一个列表框(第20页的图 12)。

消息显示在消息窗口 ( 第 20 页的图 13)。

<span id="page-17-2"></span>如果输入有误,请重新输入正确的值。如果输入超出工作范围,将会对输入进行自动更 正。

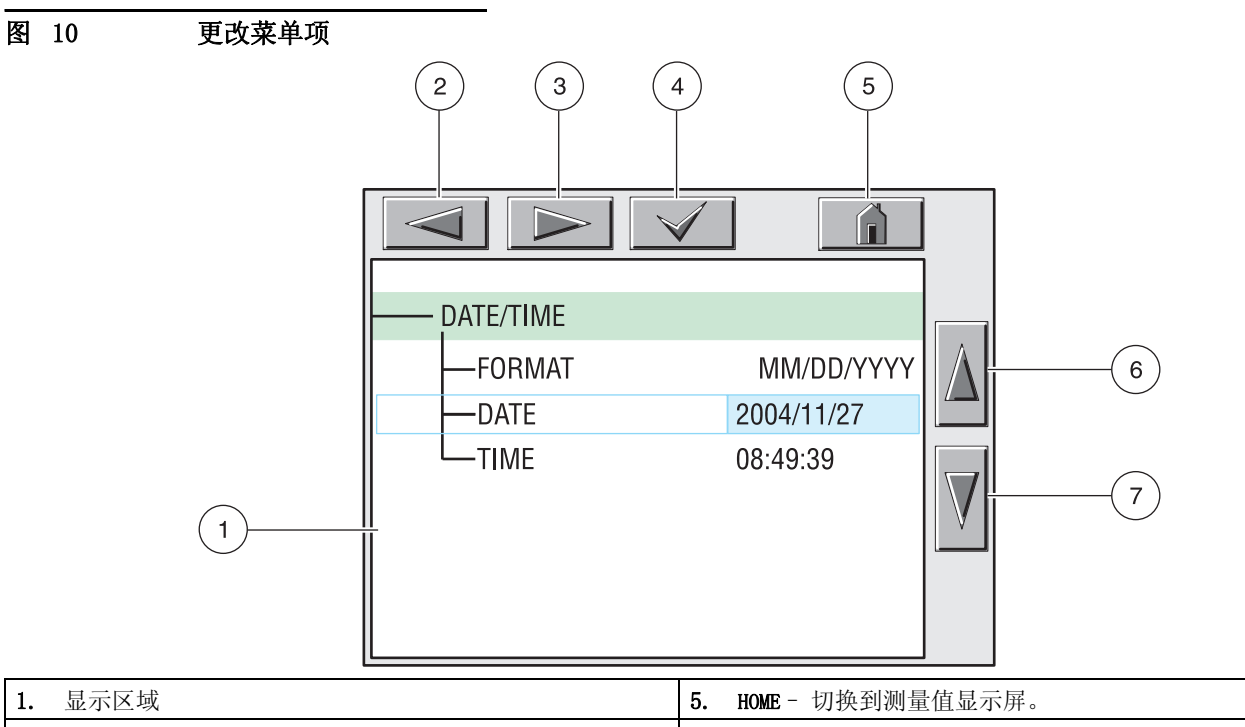

2. BACK 6. UP– 向上滚动 3. FORWARD  $\boxed{7.}$  DOWN – 向下滚动 4. ENTER– 确认输入或选择。

<span id="page-18-0"></span>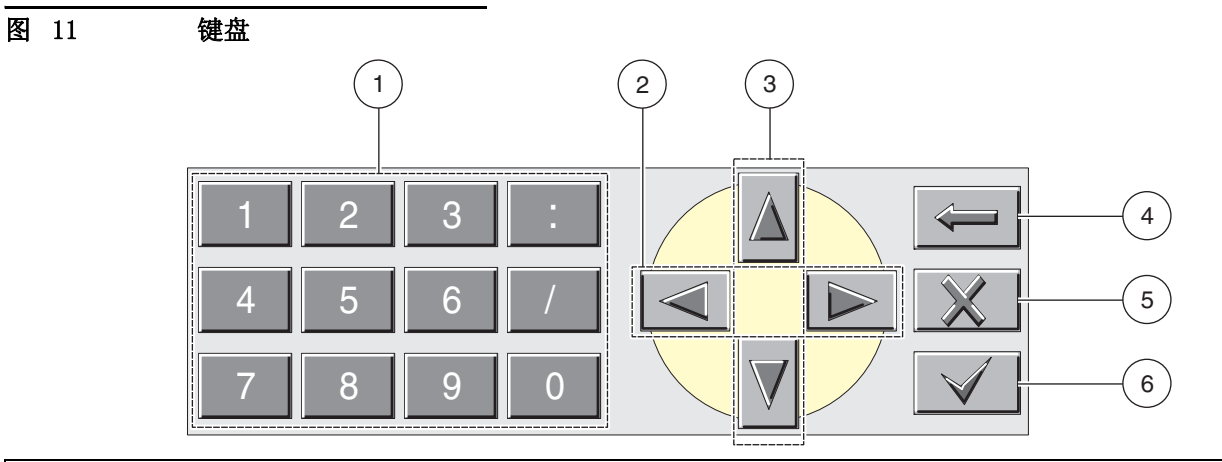

- 1. 输入按钮上所示的数字或字符。
- 2. 将光标从一个位置移动到左侧或右侧。
- 3. 增加 / 减小光标位置处的数字或字母。不断地按下按钮,以便对数字 / 字符进行连续更改。
- 4. 删除光标左侧的字符。
- 5. CANCEL– 取消输入。
- 6. ENTER– 确认输入或选择。

### 用户界面和导航

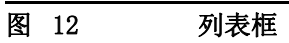

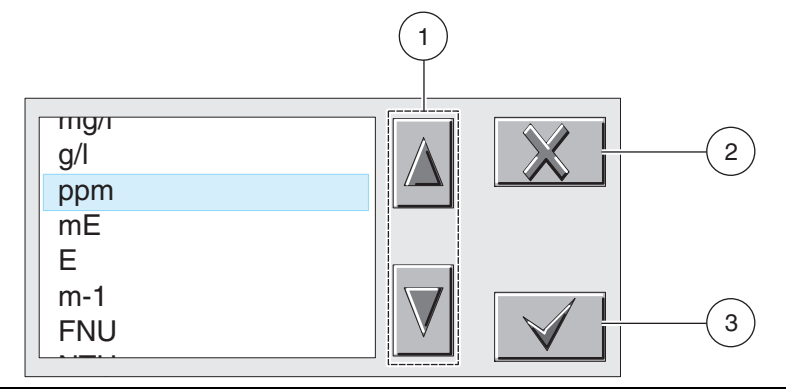

- 1. 向上或向下滚动
- 2. CANCEL– 取消输入。
- 3. ENTER– 确认选择。

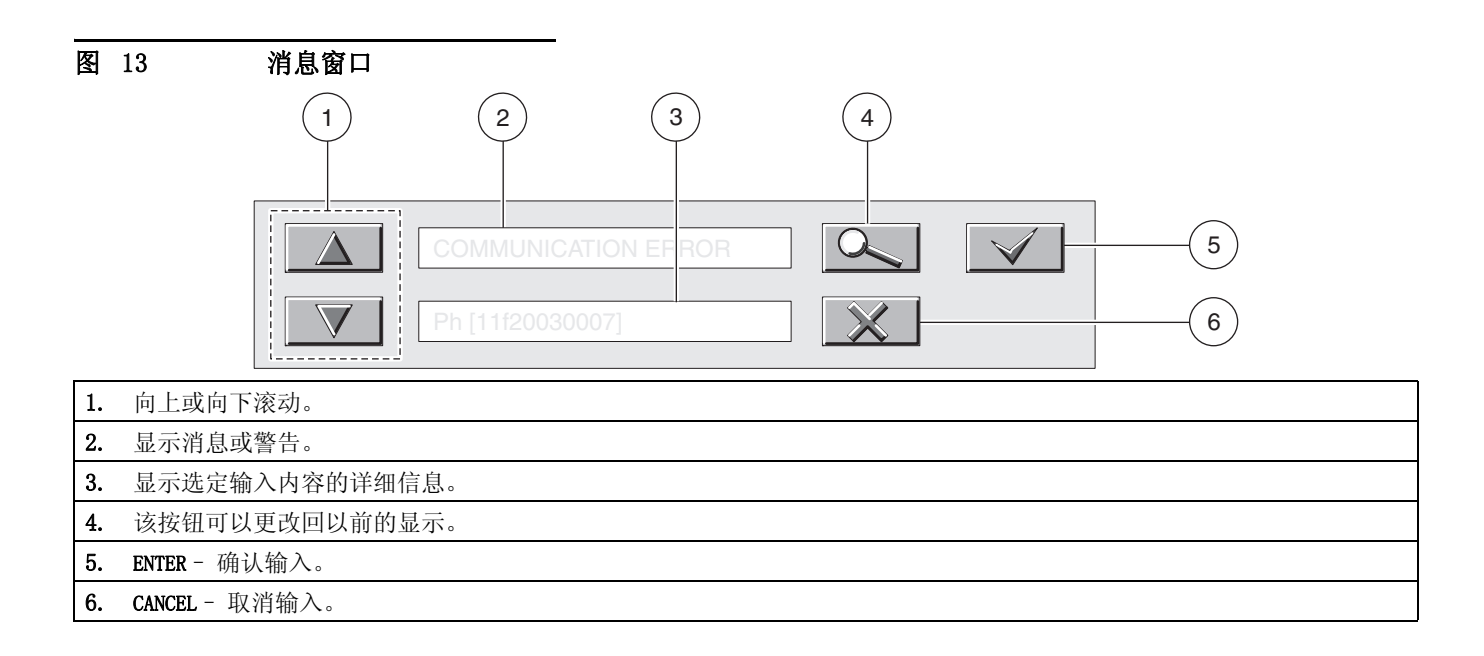

## <span id="page-20-0"></span>章节 5 操作

### <span id="page-20-1"></span>5.1 传感器设置

当初次安装传感器时,数字网关的序列号将显示为传感器名称。更改传感器的名称时,请 按照下列说明进行操作:

- 1. 选择 Main Menu (主菜单)。
- 2. 在 Main Menu (主菜单)中,选择 SENSOR SETUP (传感器设置)并确认。
- 3. 如果连接的传感器不止一个,则需高亮显示相应的传感器并确认。
- 4. 选择 CONFIGURE (配置)并进行确认。
- <span id="page-20-4"></span>5. 选择 EDIT NAME(编辑名称),之后编辑该名称。确认或取消以返回 Sensor Setup 菜 单。

### <span id="page-20-2"></span>5.2 传感器数据日志记录

sc1000 控制器为每个传感器提供了一个数据日志。

sc100 提供三个数据日志 (每个传感器有一个日志, 计算的值有一个日志) 和三个事件日 志 (每个传感器有一个日志,控制器有一个日志)。 数据记录按选定时间间隔存储测量数 据。事件记录存储设备仪器上发生的各种事件,如警报和警告条件。数据日志以打包的二 进制格式存储,而事件日志是以 CSV 格式存储的。可通过数字网络端口、服务端口或 IrDA 端口下载日志。将日志下载到计算机上时,需要使用 DataCom。

- 1. 在 Main Menu (主菜单)中,选择 SENSOR SETUP (传感器设置)并确认。
- 2. 如果连接的传感器不止一个,则需高亮显示相应的传感器并 确认。
- 3. 选择 CONFIGURE (配置) 并确认。
- <span id="page-20-5"></span>4. 选择 LOG SETUP (日志设置)并确认。
- 5. 从列表框中选择日志记录间隔选项并确认。

### <span id="page-20-3"></span>5.3 传感器诊断菜单

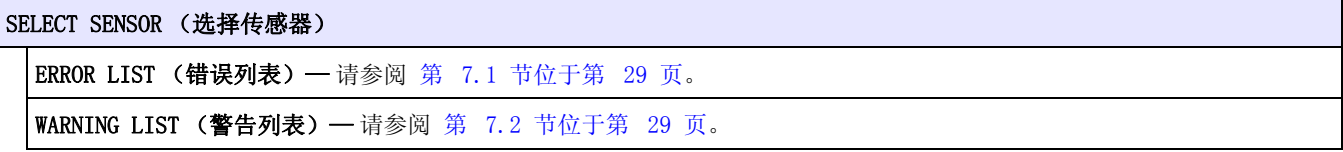

### <span id="page-21-0"></span>5.4 传感器设置菜单

#### 选择传感器 (如连接多个传感器)

#### CALIBRATE

#### AIR CAL (空气校准)

对传感器执行空气校准 (斜率校准)。请参阅[第 5.6.1 节位于第 24 页。](#page-23-1)

#### SAMPLE CAL (样品校准)

为另一个传感器或独立方法确定的 DO 浓度输入值。仪器基于输入的值执行偏差校正。请参见[第 5.6.2 节位于第 24](#page-23-2)  [页和](#page-23-2)[第 5.6.3 节位于第 25 页。](#page-24-0)

#### SET CAL DEFLT (设置校准默认值)

将增益和偏差值分别恢复为 1.0 和 0.0, 并将 Sensor Cap Code (传感器帽代码)恢复为默认值。

CONFIGURE (配置)

#### EDIT NAME (编辑名称)

可使用任意的符号、字母或数字的组合,输入最多 10 位数的名称。

#### ALT/PRESS UNITS (海拔 / 压力单位)

使用压力单位:英尺、米、毫米 汞柱或托。

#### ALT/PRESS (海拔 / 压力)

输入海拔或气压。与压力单位设置关联。范围:–5000 至 15000

注: Alt/Press (海拔 / 压力) 设置必须正确才能正确测量百分比饱和度和正确操作空气校准。

#### TEMP UNITS (温度单位)

选择 Celsius (摄氏)或 Fahrenheit (华氏)。

#### MEAS UNITS (测量单位)

选择相应的测量显示单位。从 mg/L、ppm 或 百分比中选择。

#### SALINITY (盐度)

用户输入的值。范围:每一千盐度 0.00–250.00

#### SENSOR CODE (传感器代码)

输入每个传感器帽随附的唯一代码。此代码确保预编程的出厂校准针对每个传感器帽得到调整。代码包含 10- 个数字或 3 个数字加一个句点。必须输入三个数字代码后面的句点才能完成代码输入。

#### SET DEFAULTS (设置默认值)

将传感器配置重置为默认设置。

#### SIGNAL AVE (信号平均值)

特定时间间隔内的平均读数。默认值为 60 秒。通过缩短时间间隔增大响应。0 秒时达到最大响应

#### LOG SETUP (日志设置)

允许用户选择 DO 和温度读数的数据记录间隔。

#### DIAG/TEST (诊断 / 测试)

#### SOFTWARE VERS (软件版本)

显示软件版本号。

#### DRIVER VERS (驱动程序版本)

显示软件驱动程序版本号。

#### GAIN CORR (增益校正)

用户可编辑,可更改校准增益。范围:0.000–3.0

### 5.4 传感器设置菜单 (续)

#### OFFSET CORR (偏差校正)

用户可编辑,可更改校准偏差。范围:-3.0–3.0

#### PHASE DIAG (相位诊断)

仅供参考,每秒更新一次

#### AMPL DIAG (放大器诊断)

仅供参考,每秒更新一次

#### SERIAL NUMBER (序列号)

传感器的序列号

### <span id="page-22-0"></span>5.5 压力和高程

注: 如果在仪表中输入表 4 中的大气压力,则在与此值组合时输入的海拔必须为 0 英尺。

表 4 可用于估计特定高程的真实大气压力。这种对应关系假设海平面大气压力为 760 毫 米 汞柱。在确定表中的大气压力或从通过当地的天气预报服务获取大气压力后, 在仪器中 输入此值,请参[阅第 5.6.1 节位于第 24 页](#page-23-1)。

### <span id="page-22-1"></span>5.5.1 选择大气压力

- 1. 在 Main Menu (主菜单)中,选择 SENSOR SETUP (传感器设置)并确认。
- 2. 如果连接的传感器不止一个,则需选中相应的传感器并确认。
- 3. 选择 CONFIGURE (配置) 并确认。
- 4. 选择 AIR PRESS/ALT UNITS (气压 / 海拔单位)。选择合适的单位并确认。
- 5. 选择 AIR PRESS/ALT (气压 / 海拔)。使用键盘更改值并确认选择。

注: AirPress/Alt (气压 / 海拔)必须正确才能正确测量百分比饱和度和正确操作空气 校准。

| (以英尺为单<br>高程<br>位) | 大气压力 (以毫米汞柱为单位) | (以英尺为单<br>高程<br>位) | 大气压力 (以毫米汞柱为单位) |
|--------------------|-----------------|--------------------|-----------------|
| $\theta$           | 760             | 6000               | 613             |
| 500                | 746             | 6500               | 601             |
| 1000               | 733             | 7000               | 590             |
| 1500               | 720             | 7500               | 579             |
| 2000               | 708             | 8000               | 568             |
| 2500               | 695             | 8500               | 559             |
| 3000               | 683             | 9000               | 548             |
| 3500               | 671             | 9500               | 538             |
| 4000               | 659             | 10000              | 527             |
| 4500               | 647             | 10500              | 517             |
| 5000               | 635             | 11000              | 506             |
| 5500               | 624             |                    |                 |

表 4 高程大气压力

### <span id="page-23-3"></span><span id="page-23-0"></span>5.6 校准

溶解氧传感器在出厂时已校准为[第 5 页的 技术指标中](#page-4-1)列出的规格。得益于荧光法溶解氧 技术的固有精度和稳定性,传感器很少或根本不需要校准。如果管理机构要求,可执行校 准过程,此过程将导致仪器偏差或增益校正。空气校正是最精确的方法。比对法校准的精 度最低,因此不推荐此方法。

要保持持续的精度和重复性,制造商建议在使用一年后更换传感器帽。

#### <span id="page-23-1"></span>5.6.1 在空气中校准

- 1. 从过程流中取出传感器,并用湿面擦除残骸和生物体。
- 2. 将传感器装入提供的校准包中,添加少量的水 (25–50 mL) 并将包固定在传感器主体 上。
- 3. 将装在包中的探头放在一个不会对热源暴露的平面上。
- 4. 在 Main Menu (主菜单)中,选择 SENSOR SETUP (传感器设置)并确认。
- 5. 如果连接的传感器不止一个,则需选中相应的传感器并确认。
- 6. 选择 CALIBRATE (校准)并确认。
- 7. 选择 AIR CAL (空气校准)。从列表框中选择可用的输出模式 (活动、保持或传输) 并确认。
- 8. 如果将传感器移至空气中 (在校准包内),则不会显示 "Move the sensor to air (将传感器移至空气中)"。
- 9. 空气校准过程将开始,并会显示 "Wait to Stabilize (等待趋于稳定)"。将会显 示当前的 DO 和温度读数。确认。
- 10. 在读数稳定后或确认读数是基于当前显示的值进行校准时,校准过程将会自动开始。 读数达到稳定状态通常需要 2 到 3 分钟, 然而, 如果在 45 分钟后仍未稳定, 显示 屏将显示 "Unable to Calibrate (无法校准) "。在校准后, 将会显示 表 5 在第 26 页。 中的某个响应。
- 11. 请按提示将传感器返回到过程中。

#### <span id="page-23-2"></span>5.6.2 简单校准 — 通过与 Winkler Titration 对比进行校准

- 1. 在 Main Menu (主菜单)中,选择 SENSOR SETUP (传感器设置)并确认。
- 2. 如果连接的传感器不止一个,则需选中相应的传感器并确认。
- 3. 选择 CALIBRATE (校准)并确认。
- 4. 选择 SAMPLE CAL (样品校准)。从列表框中选择可用的输出模式 (活动、保持或传 输)并确认。
- 注: 校准完成后,处于 " 保持 " 或 " 传输 " 状态的输出将被自动释放。
- 5. 从过程流中取出传感器,并用湿面轻轻擦除所有残骸和生物体。残骸会对 Winkler 分 析方法造成影响。
- 6. 测量 1000 mL 的脱离子水。允许水达到热与溶解氧均衡 (约 20 分钟)。
- 7. 灌入标准的 BOD 瓶, 然后传感器放入盛放剩余脱离子水的烧杯中。
- 8. 使用 Winkler 测试套件 (货号 146900) 对 BOD 瓶中的脱离子水执行 Winkler Tritration,同时等待过程传感器趋于稳定。
- 9. 将传感器移至样品中。
- 10. 显示屏将显示 "Press ENTER when Stabilized (在稳定后按 ENTER)" 以及当前的 DO 和温度读数。读数被确认或其稳定状态被接受后,显示屏将更改为输入屏幕。如果 不按 ENTER,传感器将确定读数达到稳定的时间。读数达到稳定状态通常需要 2 到 3 分钟,然而,如果在 45 分钟后仍未稳定,显示屏将显示 "Unable to Calibrate(无 法校准)"。
- 11. 稳定的读数被接受后, 显示屏将显示 "Sample Cal (简单校准)"和一块用于输入从 对比法获得的值的区域。显示输入屏幕时,输入来自手持设备或 winkler titration 的值并确认。
- 12. 在校准后,将会显示表 5 在第 26 页。中的某个响应。

#### <span id="page-24-0"></span>5.6.3 简单校准 — 通过与手持型 DO 分析仪对比进行校准

- 1. 将溶解氧传感器放在离 LDO 传感器尽可能近的位置。
- 2. 等待手持型 DO 分析仪趋于稳定。
- 3. 在 Main Menu (主菜单)中,选择 SENSOR SETUP (传感器设置)并确认。
- 4. 如果连接的传感器不止一个,则需选中相应的传感器并确认。
- 5. 选择 CALIBRATE (校准)并确认。
- 6. 选择 SAMPLE CAL (样品校准)。从列表框中选择可用的输出模式 (活动、保持或传 输)并确认。
- 7. 显示屏将显示 "Press ENTER when Stabilized (在稳定后按 ENTER)" 以及当前的 DO 和温度读数。读数被确认或其稳定状态被接受后,显示屏将更改为输入屏幕。如果 不按 ENTER,传感器将确定读数达到稳定的时间。读数达到稳定状态通常需要 2 到 3 分钟,然而,如果在 45 分钟后仍未稳定,显示屏将显示 "Unable to Calibrate(无 法校准)"。
- 8. 稳定的读数被接受后,显示屏将显示 "Sample Cal(简单校准)" 和一块用于输入从 Winkler Titration 获得的值的区域。
- 9. 更改显示的读数以匹配手持型 DO 分析仪存储器。
- 10. 在校准后,将会显示表 5 在第 26 页。中的某个响应。

#### <span id="page-24-1"></span>5.6.4 双传感器并行校准

- 1. 在第一个传感器上开始校准,并在显示 "Wait to Stabilize (等待趋于稳定)" 后 继续。
- 2. 选择 BACK (向后)箭头,然后选择 LEAVE (离开)。显示屏将返回到主测量屏幕。
- 3. 在第二个传感器上开始校准,并在显示 "Wait to Stabilize (等待趋于稳定)" 后 继续。
- 4. 选择 BACK (向后)箭头, 然后选择 LEAVE (离开)。显示屏将返回到主测量屏幕, 两 个传感器的读数都将闪烁。
- 5. 要返回到任何一个传感器的校准, 请选择 Main Menu (主菜单)按钮。选择 SENSOR SETUP (传感器设置)并确认。选择合适的传感器并确认。
- 6. 将会显示正在进行的校准。继续校准。

<span id="page-25-0"></span>表 5 校准响应

| 校准 响应                               | 解释                             |  |
|-------------------------------------|--------------------------------|--|
| Cal Complete (校准完<br>成)             | 指示校准已完成。                       |  |
| Cal Fail, Offset HIgh<br>(校准失败,偏差高) | 指示空气校准因计算的增益值太高而失败。重复校准。       |  |
| Cal Fail, Offset Low<br>(校准失败,偏差低)  | 指示空气校准因计算的增益值太低而失败。重复校准。       |  |
| Cal Fail, Unstable<br>(校准失败,不稳定)    | 指示校准因读数在允许的最长时间间隔内不稳定而失败。重复校准。 |  |

<span id="page-26-0"></span>危险 只有具备相关资格的人员才能执行本章所述的任务。

#### DANGER

Seul un technicien qualifié peut effectuer les tâches d\qinstallation décrites dans cette section du manuel.

危险 爆炸危险。除非电源 已关闭或所处区域确定为非-危险场所,否则请勿连接或断开装置。

#### DANGER

Risque d'explosion. Couper le courant ou s'assurer que l'emplacement est designe non dangereux avant de replacer le aucon composant.

危险

爆炸危险。替换组件可能降低对 1 类, 第 2 子类危险场所的适宜性。

#### DANGER

<span id="page-26-3"></span>Risque d'explosion. La substitution de composants peut rendre ce materiel inacceptable pour les emplacements de Classe 1, Division 2.

### <span id="page-26-4"></span><span id="page-26-1"></span>6.1 维护计划

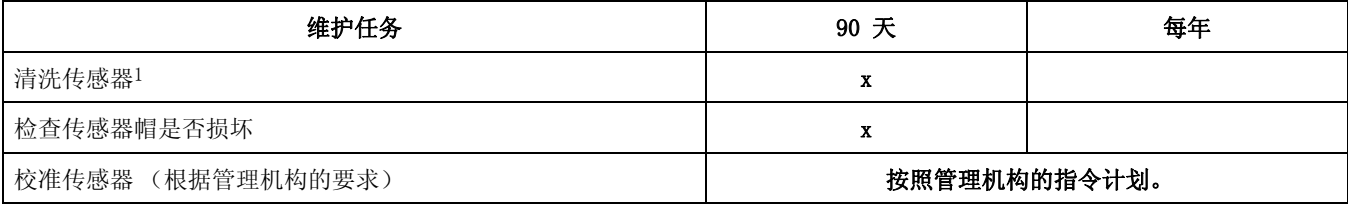

1 可根据应用情况来决定清洗频率。在某些特定应用环境下, 或多或少的清洗频率都是适当的。

### <span id="page-26-2"></span>6.2 清洗传感器

使用柔软的湿布清洗传感器的外部。如果已从传感器主体上取下传感器帽,请不要让盖帽 内部暴露在阳光下。将盖帽内部暴露在阳光下可导致传感器的性能下降。如果传感器帽脱 离了传感器主体且传感器帽的内部暴露在阳光下,则阳光导致的唯一问题就是传感器性能 下降。

### <span id="page-28-3"></span><span id="page-28-1"></span><span id="page-28-0"></span>7.1 错误代码

<span id="page-28-5"></span>当传感器出现故障时,测量屏幕上的传感器读数将会闪烁,所有与此传感器关联的继电器 和模拟输出装置将被挂起。 下列条件将会引起传感器读数闪烁:传感器校准、延时计时器 清洗周期、通信中断。

高亮显示 Sensor Diag (传感器诊断)菜单,然后按下 ENTER。 高亮显示这些错误,然后 按下 ENTER 以确定错误的原因。在 表 6 中, 提供了有关错误的定义。

表 6 错误代码

| 显示的错误                                | 定义                                          | 解决方法                                                   |
|--------------------------------------|---------------------------------------------|--------------------------------------------------------|
| RED AMPL LOW<br>(红色振幅低) <sup>1</sup> | 传感器帽未安装或安装不正确。<br>传感器帽内的光通路受阻。<br>传感器工作不正常。 | 取下并重新安装传感器帽。<br>检杳传感器帽内是否有堵塞物。<br>确保红色 LED 在闪烁。联系服务部门。 |
| BLUE AMPL LOW<br>(蓝色振幅低)             | 传感器工作不正常。<br>联系服务部门。                        | 取下并重新安装传感器帽。<br>检杳传感器帽内是否有堵塞物。<br>确保蓝色 LED 在闪烁。联系服务部门。 |

1 要确定振幅值,请执行以下操作:

a. 从主菜单开始, 高亮显示 Sensor Setup (传感器设置) 并按 ENTER。

b. 高亮显示正确的传感器并按 ENTER。

c. 高亮显示 Diag/Test (诊断 / 测试)并按 ENTER。

d. 高亮显示 Ampl Diag (振幅诊断)并按 ENTER。将会显示红色和蓝色 LED 的振幅。LED 将光线传输到传感器帽的内表面, 然后光线被反射到传感器内部的探测器。振幅增大随反射的光量增多而增大。 典型值从 0.1 到 0.5。在 0.01/0.03 时会出现 警报 / 警告。

### <span id="page-28-6"></span><span id="page-28-4"></span><span id="page-28-2"></span>7.2 警告

传感器警告将不会影响所有菜单、继电器和输出装置的正常工作,但在显示屏右侧会出现 一个闪动的警告图标。高亮显示 Sensor Diag (传感器诊断)菜单,然后按下 ENTER 以确 定警告的原因。

警告可用于触发继电器,用户可设置警告级别以定义警告的严重性。有关警告的定义,请 参见表 7。

| 显示的警告信息                                         | 定义                       | 解决方法                                                         |
|-------------------------------------------------|--------------------------|--------------------------------------------------------------|
| EE SETUP ERR (EE<br>设置错误)                       | EEPROM 已损坏。值已设置为出厂默认值。   | 联系服务部门。                                                      |
| EE RSRVD ERR (EE<br>RSRVD 错误)                   | EEPROM 已损坏。值已设置为出厂默认值。   | 联系服务部门。                                                      |
| TEMP $\leq 0$ C (温度<br>低于 0 ° C)                | 传感器温度低于 0 ° C (32 ° F)。  | 增加传感器温度或停止使用 ,直到过程温度高于 0<br>$\degree$ C (32 $\degree$ F).    |
| TEMP $\ \> 50 \ \text{C} \ \ (\>$<br>度高于 50 °C) | 传感器温度高于 50° C (120 ° F)。 | 降低传感器温度或停止使用 , 直到过程温度低于 50<br>$\degree$ C (120 $\degree$ F). |
| RED AMPL LOW (红                                 | 传感器帽未安装或安装不正确。           | 取下并重新安装传感器帽。                                                 |
| 色振幅低)                                           | 传感器工作不正常。                | 联系服务部门。                                                      |
| RED AMPL HIGH (红                                | 传感器帽未安装或安装不正确。           | 取下并重新安装传感器帽。                                                 |
| 色振幅高)                                           | 传感器工作不正常。                | 联系服务部门。                                                      |
| (蓝<br>BLUE AMPL LOW                             | 传感器帽未安装或安装不正确。           | 取下并重新安装传感器帽。                                                 |
| 色振幅低)                                           | 传感器工作不正常。                | 联系服务部门。                                                      |
| BLUE AMPL HIGH                                  | 传感器帽未安装或安装不正确。传感器工作不     | 取下并重新安装传感器帽。                                                 |
| (蓝色振幅高)                                         | 正常。                      | 联系服务部门。                                                      |

表 7 警告代码

## <span id="page-30-1"></span><span id="page-30-0"></span>章节 8 更换部件与附件

备换物品

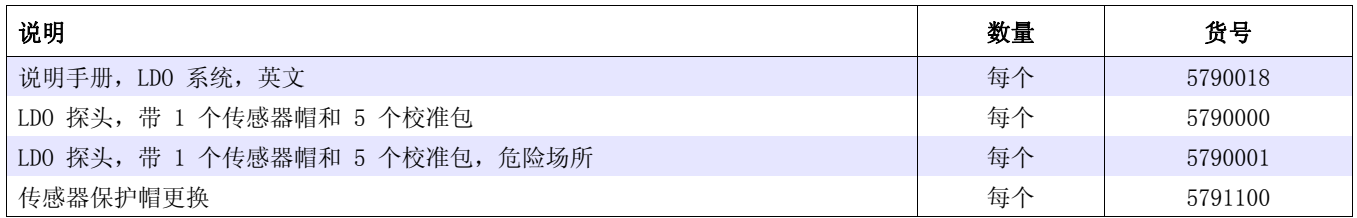

## 配件

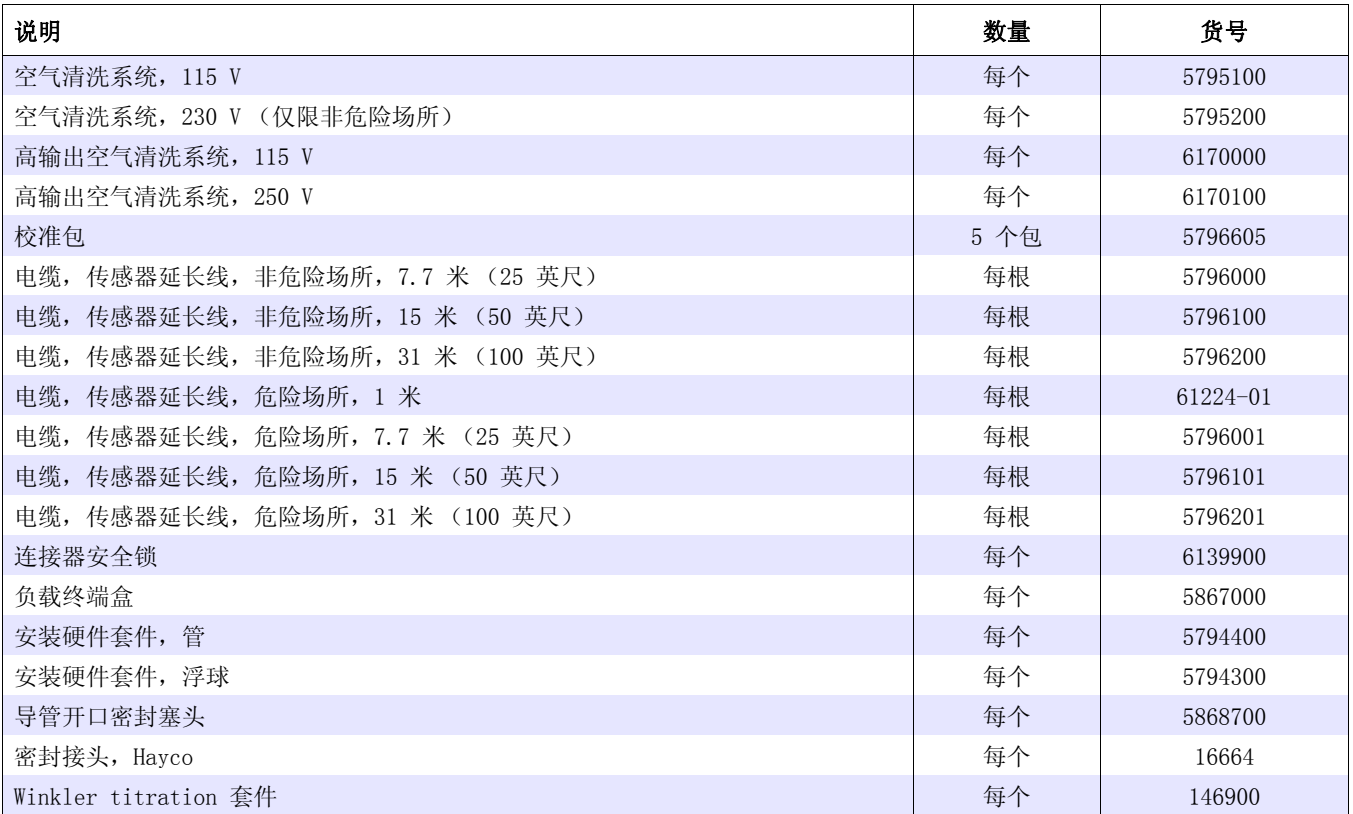

## <span id="page-32-0"></span>章节 9 订购方法

### 美国客户

#### 电话:

6:30 a.m. 到 5:00 p.m. MST 周一到周五 (800) 227-HACH (800-227-4224)

#### 传真:

(970) 669-2932

#### 邮件:

哈希公司 P.O. Box 389 Loveland, Colorado 80539-0389 U.S.A. 电子邮件订购信息: orders@hach.com

### 所需信息

- Hach 公司账号 (如果有) 发票寄送地址
- 您的姓名和电话 运输地址
- 订单号 型号
- 
- 
- 
- 设备简要说明或型号 数量

### 国际客户

Hach 公司拥有遍布全球的分销商和经销商网络。要了解离您最近的销售代表,请发 e-mail 至:intl@hach.com 或联系:

Hach Company 全球总部; Loveland, Colorado, U.S.A. 电话: (970) 669-3050; 传真: (970) 669-2932

### 技术和客户服务 (仅限于美国)

Hach 技术与客户服务部门的人员非常乐意回答有关我们产品及其使用的任何问题。分析方 法方面的专家也很高兴为您提供服务。

请致电:1-800-227-4224,或发送电子邮件至:techhelp@hach.com

<span id="page-33-0"></span>用户在送修任何部件之前,必须事先获得哈希公司的许可。 请联系当地的 Hach 服务中 心。

#### 美国:

哈希公司 Ames Service 100 Dayton Avenue Ames, Iowa 50010 (800) 227-4224 (仅限美国) 传真:(515) 232-3835

#### 加拿大:

Hach Sales & Service Canada Ltd. 1313 Border Street, Unit 34 Winnipeg, Manitoba R3H 0X4 (800) 665-7635 (仅限加拿大) 电话:(204) 632-5598 传真:(204) 694-5134 电子邮件:canada@hach.com

#### 拉丁美洲、加勒比海沿岸、远东, 印度次大陆、非洲、欧洲或中东:

Hach Company 全球总部 P.O. Box 389 Loveland, Colorado, 80539-0389 U.S.A. 电话: (970) 669-3050 传真:(970) 669-2932 电子邮件:intl@hach.com

## <span id="page-34-1"></span><span id="page-34-0"></span>章节 11 有限保修

哈希公司对于原始购买者担保,其产品自发货日期之后的一年之内,不出现任何因材料或工艺导致问题, 除非产品手册中另有说明。

在保修期内如发现有产品缺陷,哈希公司同意视情况修理或更换缺陷产品,或返还除最初运输及相关手 续费用以外的货款。任何在保修期内维修或者更换的产品将只享有原产品剩余的保修期。

此产品保修不适用于消耗品,如化学试剂或灯、管路等消耗部件。

请联系哈希公司或您本地的经销商,以获取产品保修服务。未经哈希公司许可,不接受产品的退货。

### 限制条件

产品保修不包括以下情况:

- 由于不可抗力、自然灾害、劳动力市场动荡、战争 (宣战或未宣战)、恐怖主义、内战或者任何政府 强制行为所造成的损坏
- 由于使用不当、疏忽、事故或者不当应用和安装所造成的损坏
- 未经哈希公司许可便自行维修或试图维修所造成的损坏
- 任何未遵照哈希公司说明使用的产品
- 将产品返回哈希公司的运费
- 使用加急或特快邮件寄送保修部件或产品的运费
- 哈希公司进行保修期内的现场维修所需的差旅费

此保修条例包含哈希公司为其产品提供的全部明示质保内容。任何暗示担保,包括但不限于对特定目的 适销性与合适性的担保,均不在其列。

美国有些州不允许拒绝承担隐含的保修责任,如果您所在的州存在这种情况,则上述限制条款可能不适 用于您。此产品保修条例赋予您特定的权利,由于所在的州不同,您也可能享有其它权利。

此产品保修条例为保修条款的最终、完全和独有的声明,任何人无权代表哈希公司另外发布其它产品保 修声明。

### 补救措施限制条款

上述维修、更换或退款等措施皆为违反本保修条例的唯一补救措施。基于严格的责任或任何其它法律条 款,在任何情况下, 哈希公司都不会承担因违反保修条款或疏忽而造成的所有偶然或必然的损失。

## <span id="page-36-0"></span>章节 10 一致性信息

<span id="page-36-1"></span>哈希公司确保本仪器在出厂前已经过严格测试和检验,完全符合规定的技术标准。

带有 LDO 探头的型号 sc100 控制器 /sc1000 控制器经过测试和认证之后, 符合下面的仪器标 准:

### 产品安全性

根据安装控制图 58600-78 进行安装时, 本设备适用于非危险场所和 1 类, 第 2 子类, A、B、C、 D 组危险场所 (配有指定的传感器)。

UL 61010A-1 (ETL 列表编号 65454) FM STDs 3600 & 3611(ETL 列表编号 65454) CSA C22.2 编号 1010.1(ETLc 认证编号 65454) CSA STD C22.2 编号 213-M1987 (ETLc 经哈希公司认证符合 EN 61010-1 Amds。1&2 (IEC1010-1) per 73/23/EEC,测试记录由 ITS (Intertek Testing Services)完成。

### 仪器抗干扰性

本设备已通过工业级电磁兼容性测试:

**EN 61326** ( 测量、控制和实验室使用电器设备 EMC 电磁兼容性要求 ) **89/336/EEC EMC?** 哈 希公司认证支持测试记录,哈希公司认证一致性。

#### 标准包括 :

IEC 1000-4-2:1995 (EN 61000-4-2:1995) 静电放电抗干扰性 ( 标准 B) IEC 1000-4-3:1995 (EN 61000-4-3:1996) 发射射频电磁场抗干扰性 ( 标准 A) IEC 1000-4-4:1995 (EN 61000-4-4:1995) 电气快速瞬态 / 脉冲 ( 标准 B) IEC 1000-4-5:1995 (EN 61000-4-5:1995) 浪涌 ( 标准 B) IEC 1000-4-6:1996 (EN 61000-4-6:1996) 射频场感应传导干扰 ( 标准 A) IEC 1000-4-11:1994 (EN 61000-4-11:1994) 电压突降 / 短暂中断 ( 标准 B)

#### 附加抗干扰标准包括:

ENV 50204:1996,数字电话的电磁场辐射 (标准 A)

### 放射性

本设备已通过以下射频放射性 (Radio Frequency Emissions)检测:

按照 **89/336/EEC** EMC 要求:**EN 61326:1998** (测试、控制和实验室使用电器设备 EMC 电磁 兼容性要求) "A" 类放射性限值。Hewlett Packard, Fort Collins, Colorado 硬件测试中 心认证支持测试记录 (A2LA # 0905-01) 和哈希公司认证一致性。

#### 标准包括 :

EN 61000-3-2 电气设备导致谐波变化 EN 61000-3-3 电气设备导致电压波动 (抖动)变化

#### 附加的放射性标准包括:

**EN 55011 (CISPR 11),** "A" 类放射性限值

### 加拿大有关引起干扰设备的规定,IECS-003,等级 A

Hewlett Packard, Fort Collins, Colorado 硬件测试中心认证支持测试记录 (A2LA # 0905-01) 和哈希公司认证一致性。

此 A 类数字设备符合 《加拿大干扰产生设备法规》(Canadian Interference- Causing Equipment Regulations)中的所有要求。 Cet appareil numèrique de la classe A respecte toutes les exigences du Rëglement sur le matÈriel brouilleur du Canada.

### FCC PART  $15$ , "A"类限值

Hewlett Packard, Fort Collins, Colorado 硬件测试中心认证支持测试记录 (A2LA # 0905-01) 和哈希公司认证一致性。

本设备符合 FCC 规定第 15 部分的要求。设备操作满足以下两个条件:

(1) 该仪器不会引起有害干扰,以及 (2) 该仪器必须能够接受收到的任何干扰,包括可能会引起 意外操作的干扰。

若未经负责出具符合声明的一方明确同意擅自对该装置进行改动或改装,可能会导致取消用户操作 该设备的权限。

本设备已经过测试,符合 FCC 规定第 15 部分中确定的 A 类数字设备限制。这些限制专门提供当 设备在商业环境下工作时针对有害干扰的合理保护。本设备会生成、使用和发射射频能量,并且如 果未按照指导手册进行安装和使用,可能会对无线电通信产生有害的干扰。本设备在居民区工作时 可能会产生有害干扰,这种情况下用户自己负责消除这种干扰。可以非常简便地应用以下技术降低 干扰。

- 1. 断开控制器的电源,以便确证它是干扰源与否。
- 2. 如果控制器与受到其干扰的设备使用相同的电源插座,请尝试其它电源插座。
- 3. 移开控制器,远离受干扰的设备。
- 4. 重新定位受干扰仪器的接收天线。
- 5. 同时尝试以上多项措施。

# 附录 A Modbus 寄存器信息

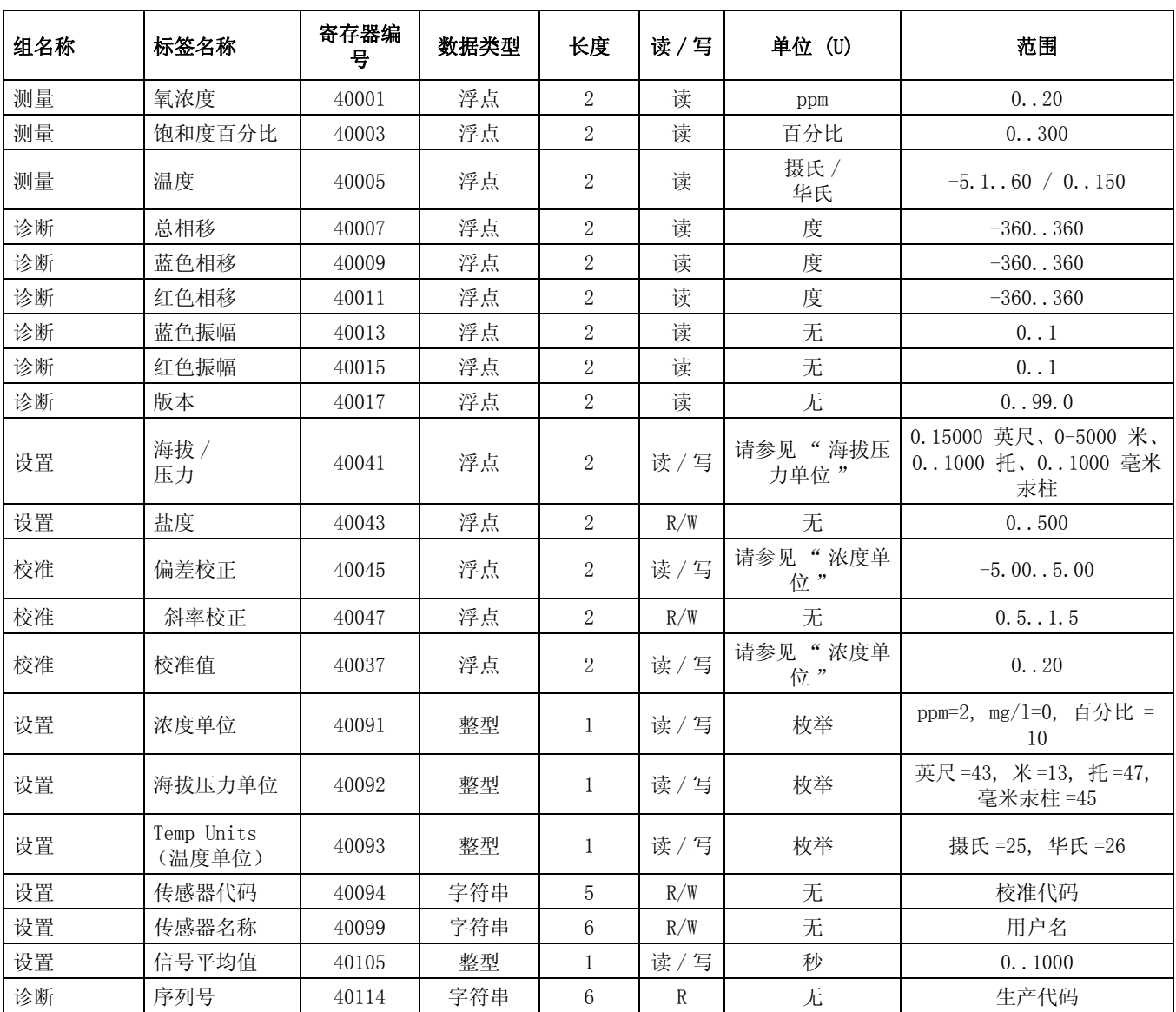

### 表 8 传感器 Modbus 寄存器

## $\overline{z}$

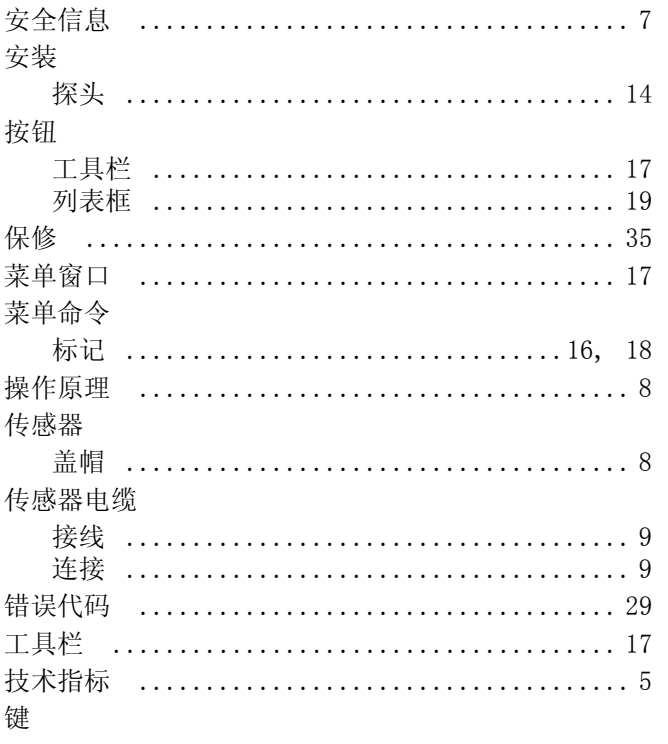

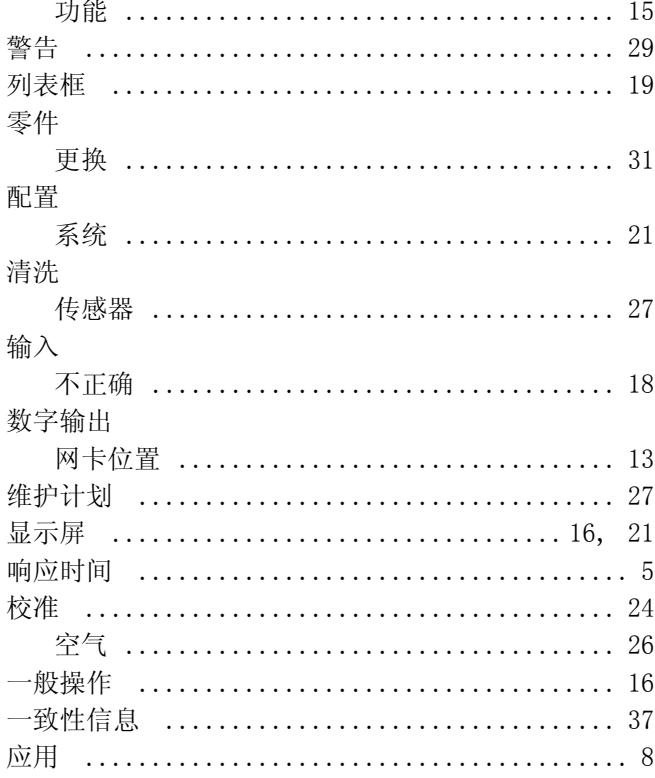